## **Orange shield – Failed file**

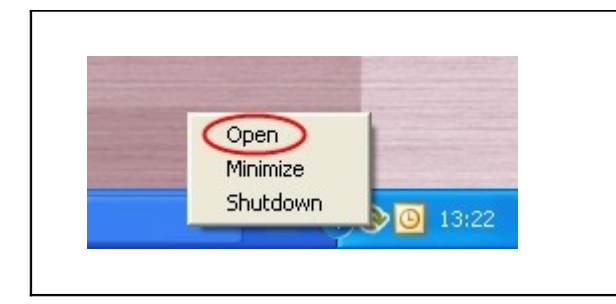

Open the program the program by clicking on the Online backup logo or click at the logo once with the right mouse button. Choose "Open" from the menu.

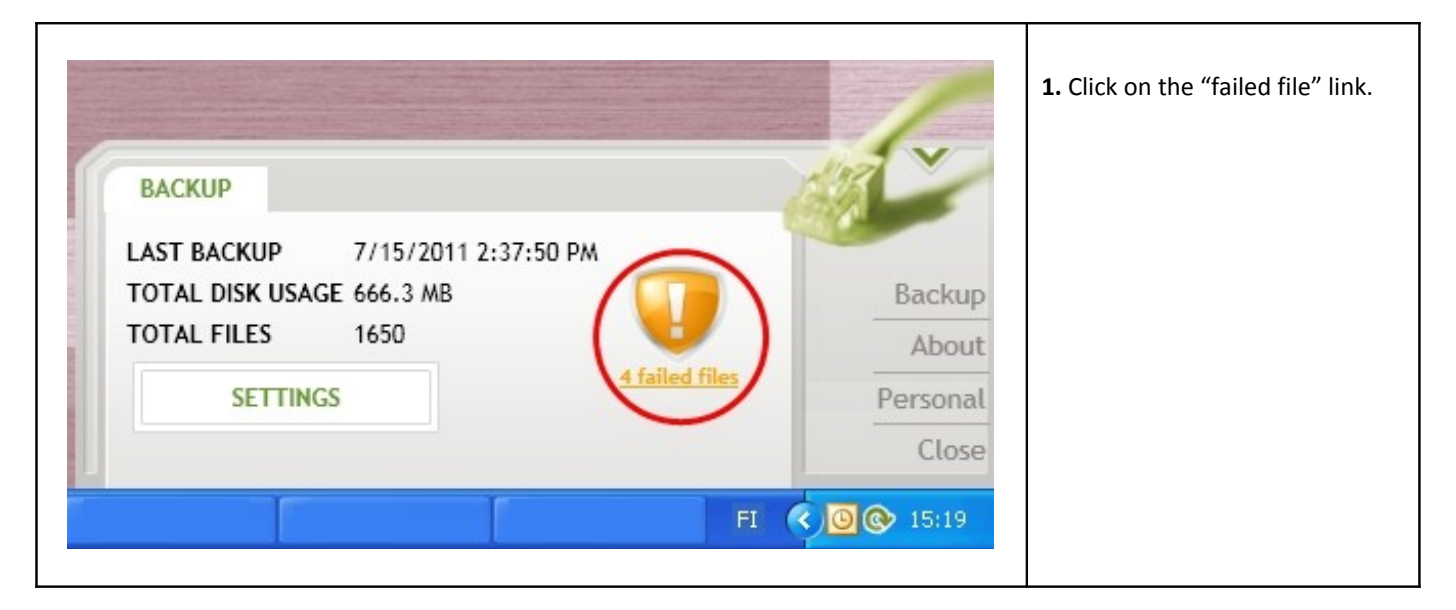

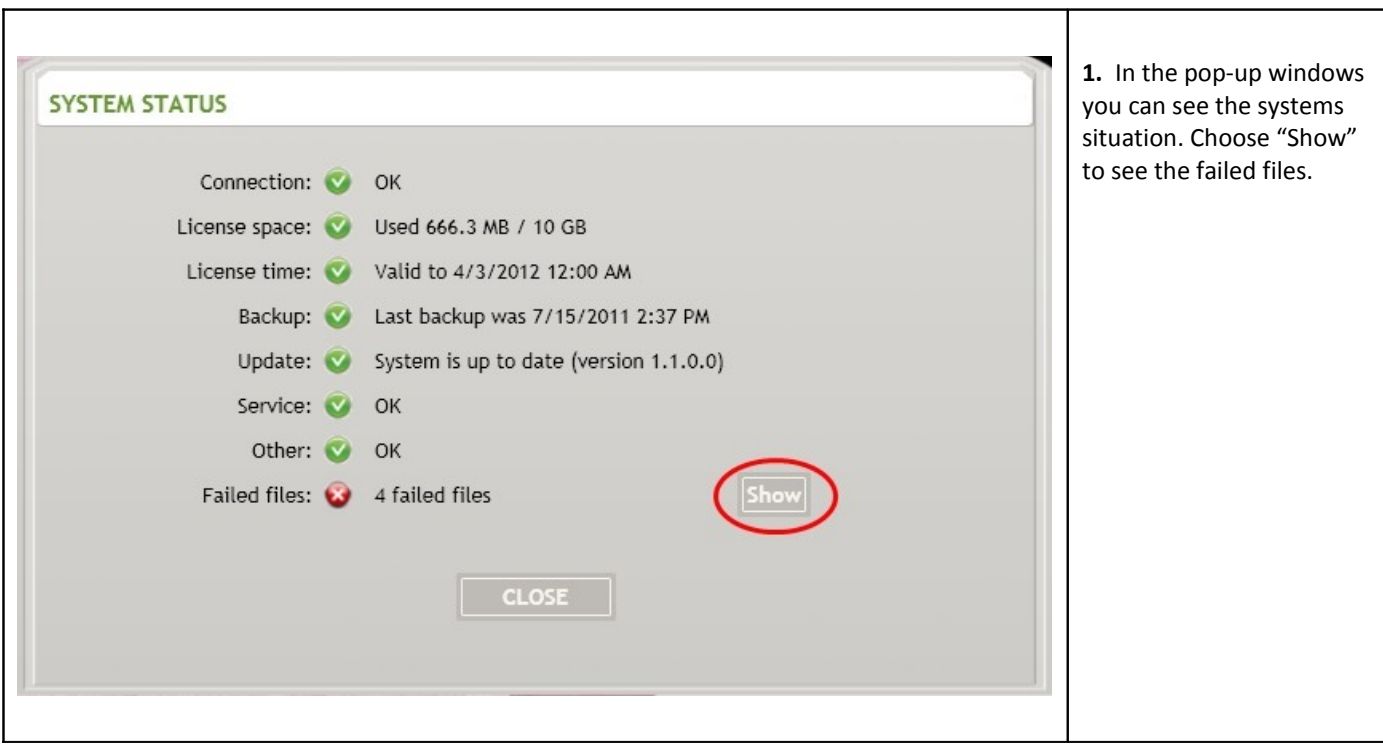

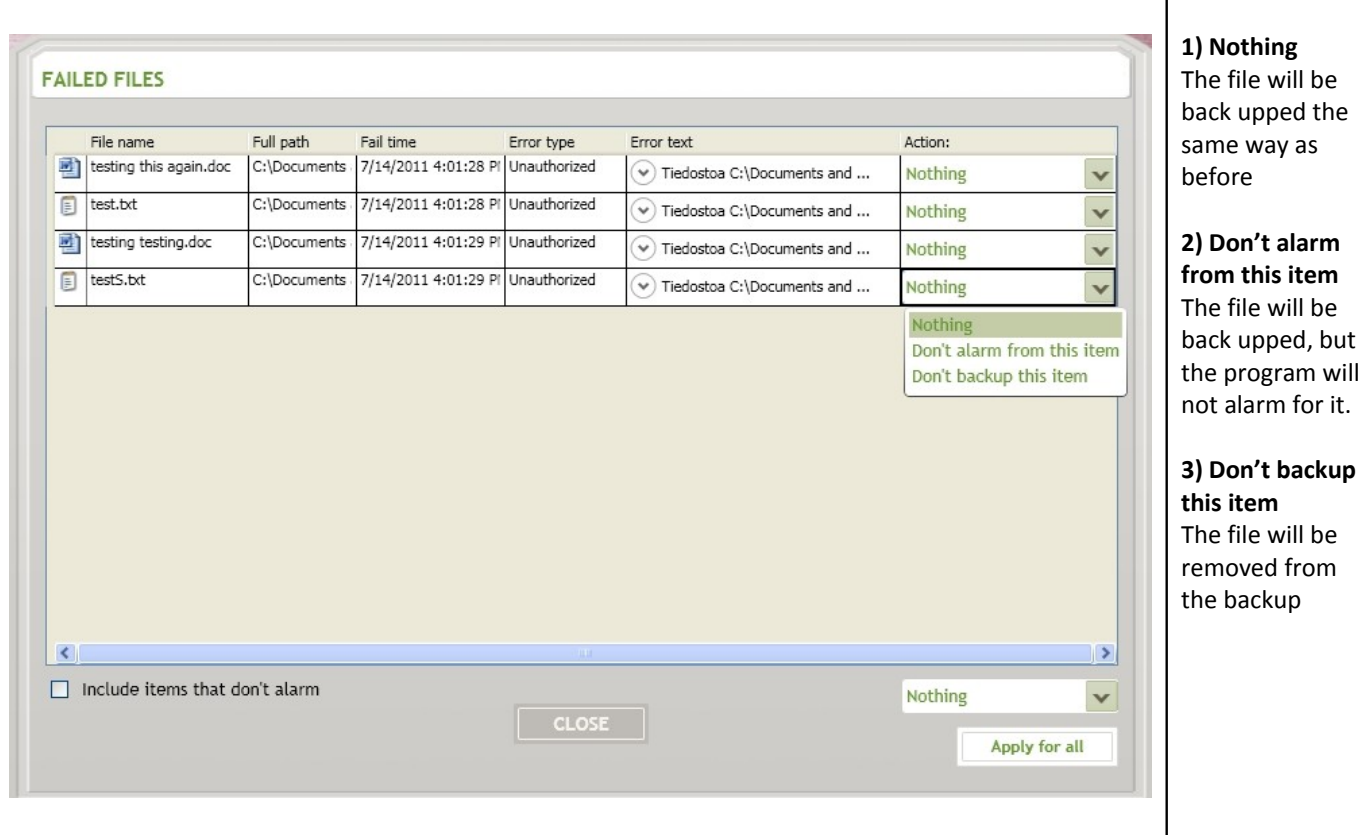

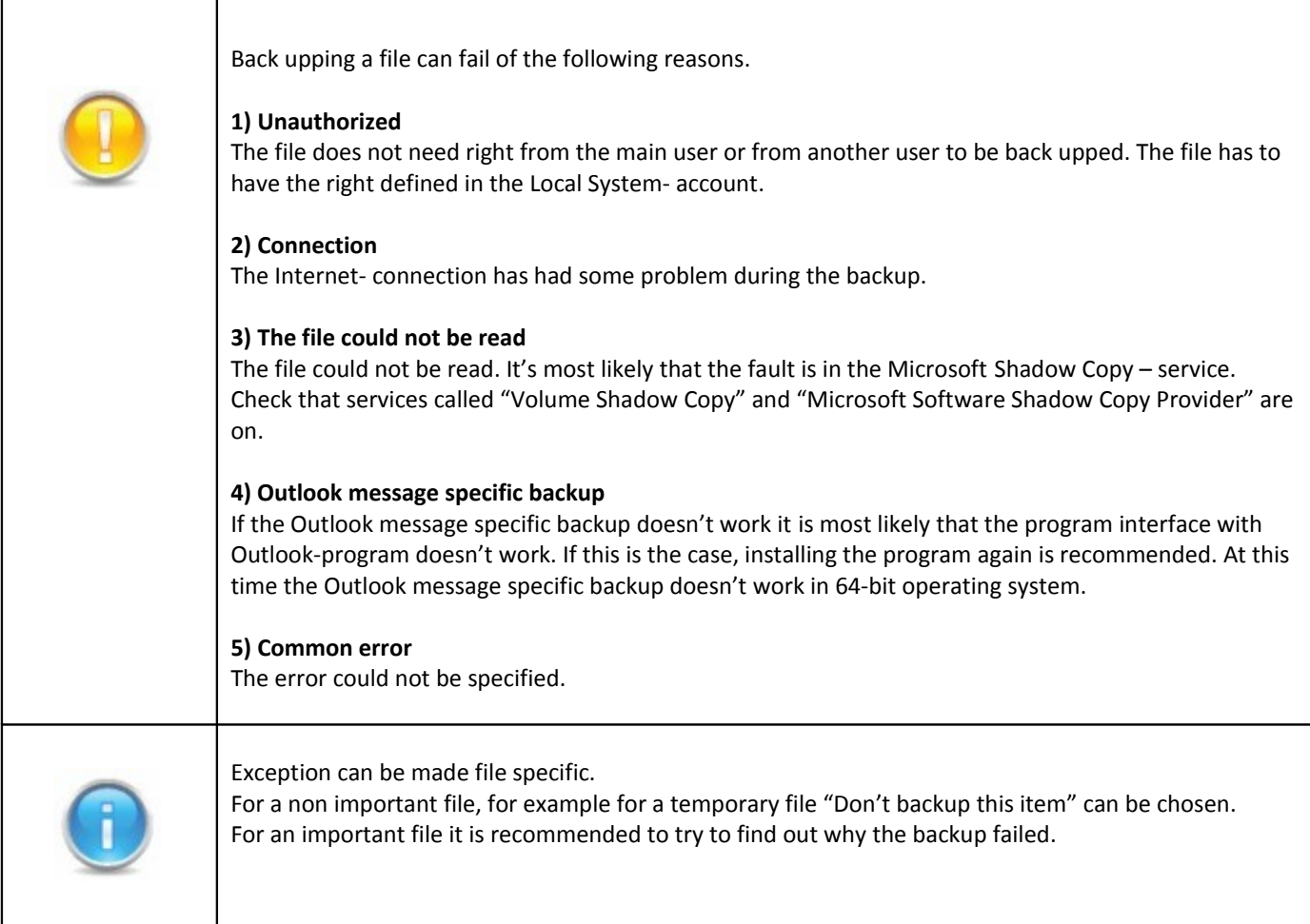